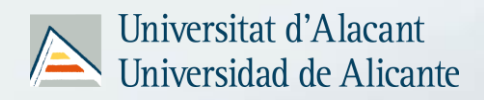

# **UAPROJECT**

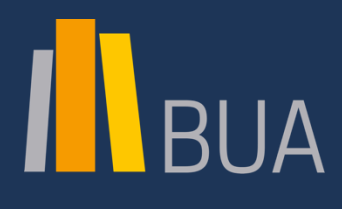

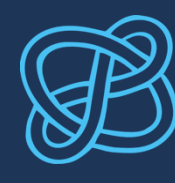

**CID COMPETENCIAS EN INFORMACIÓN DIGITAL** 

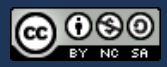

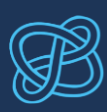

## ÍNDICE

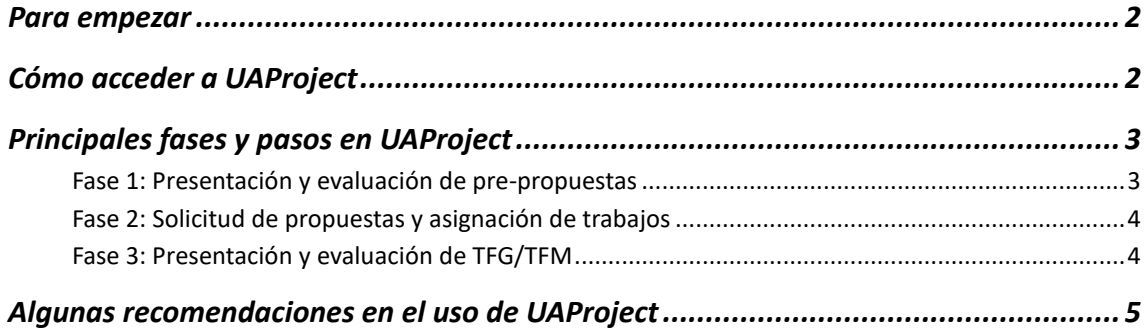

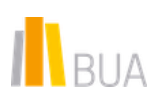

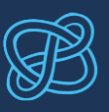

#### <span id="page-2-0"></span>Para empezar

El Trabajo de Fin de Grado o de Máster implica diseñar, ejecutar, presentar y defender un trabajo autónomo sobre un tema en el ámbito de la innovación y el cambio social, en el que se apliquen y desarrollen los conocimientos y competencias adquiridas en el máster o en el grado.

Pero, además de elaborar tu TFG/TFM, tienes que realizar una serie de **trámites administrativos** que culminarán con la entrega de tu trabajo para su evaluación.

La gestión del TFM/TFG se realiza a través de **UAProject**.

*UAProject es la aplicación institucional con la que se gestiona todo el proceso relacionado con los TFG y los TFM.*

### <span id="page-2-1"></span>Cómo acceder a UAProject

El acceso a UAProject se realiza a través de **UACloud**.

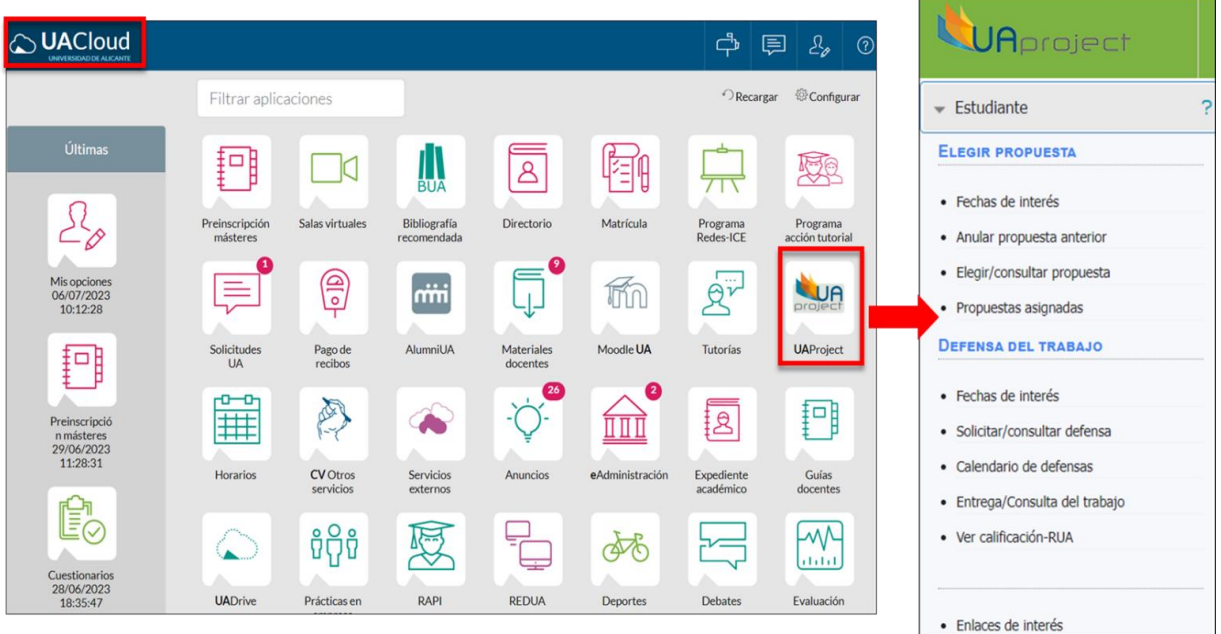

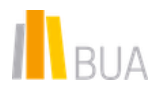

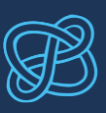

#### <span id="page-3-0"></span>Principales fases y pasos en UAProject

La gestión de los TFG/TFM se estructura en tres fases:

- PRESENTACIÓN Y EVALUACIÓN DE PRE-PROPUESTAS: elaboración de pre-propuestas y aprobación como propuestas definitivas de TFG/TFM.
- SOLICITUD DE PROPUESTAS Y ASIGNACIÓN DE TRABAJOS: según peticiones/disponibilidad.
- PRESENTACIÓN Y EVALUACIÓN DE TFG/TFM: solicitud de defensa, entrega del TFG/TFM, asignación de tribunal y evaluación del TFG/TFM.

En el [diagrama de flujo de acciones](https://sga.ua.es/es/coordestudis/uaproject/diagrama-de-flujo-de-acciones-de-las-fases-de-uaproject.pdf) puedes consultar los diferentes pasos de cada fase y quién interviene en cada una.

#### <span id="page-3-1"></span>FASE 1: PRESENTACIÓN Y EVALUACIÓN DE PRE-PROPUESTAS

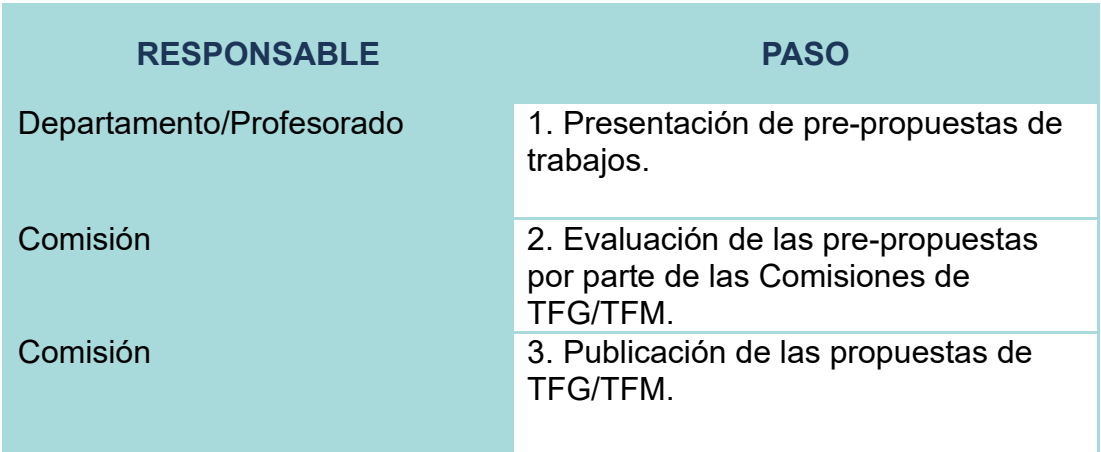

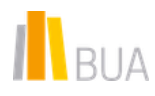

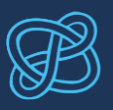

#### <span id="page-4-0"></span>FASE 2: SOLICITUD DE PROPUESTAS Y ASIGNACIÓN DE T R A B A J O S

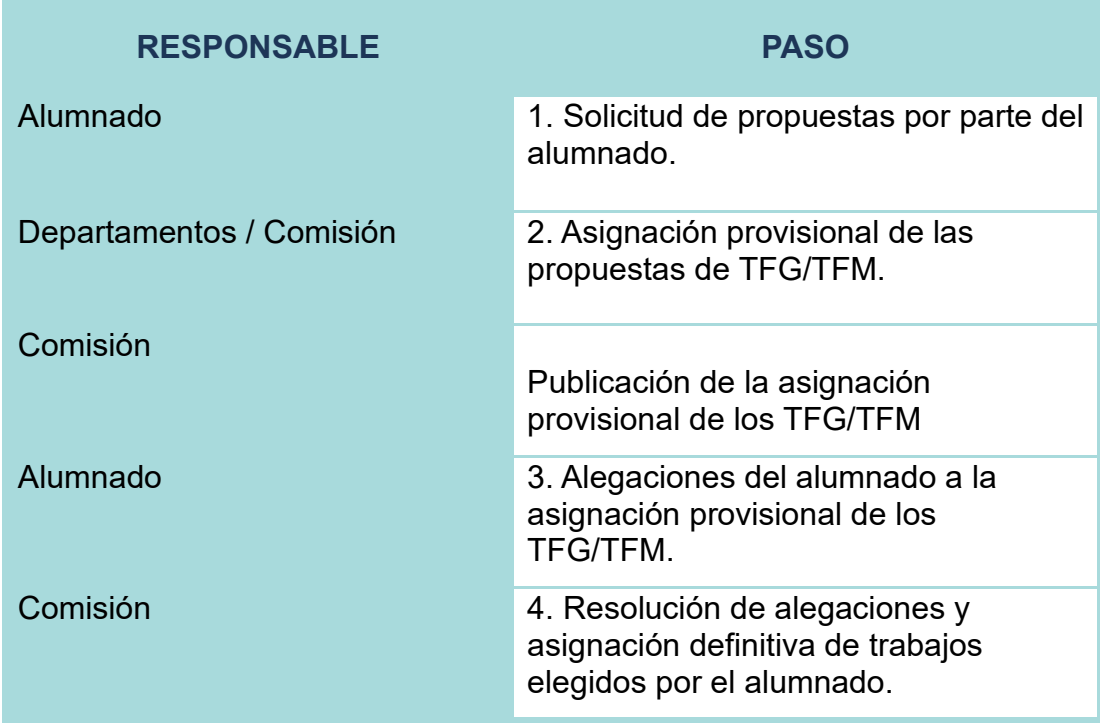

#### <span id="page-4-1"></span>FASE 3: PRESENTACIÓN Y EVALUACIÓN DE TFG/TFM

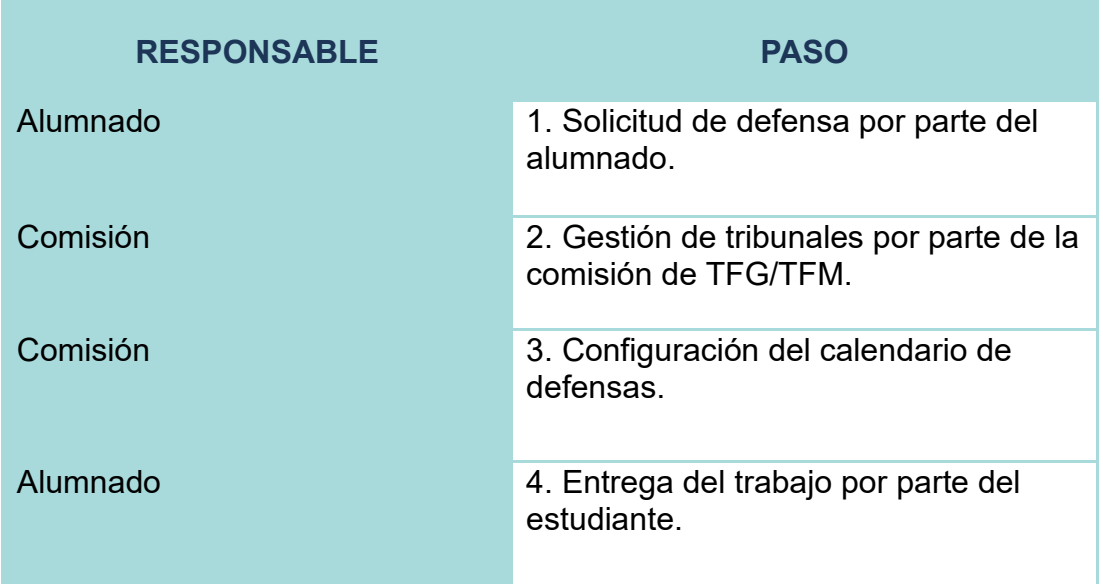

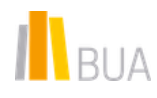

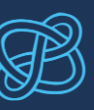

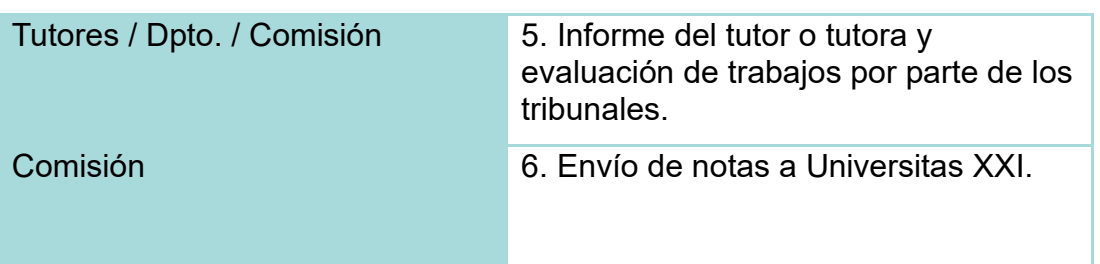

Las FECHAS de cada uno de los pasos vienen indicadas en UAProject. Son diferentes para cada titulación.

Presta especial atención a las fechas de solicitud de la propuesta de TFG/TFM y de defensa del trabajo, y a las de subida del trabajo a la aplicación.

#### <span id="page-5-0"></span>Algunas recomendaciones en el uso de UAProject

Antes de realizar cualquier paso, consulta la Guía de uso para el [alumnado.](https://sga.ua.es/es/coordestudis/uaproject/uaproject-guia-de-uso-para-el-alumnado.html)

Las consultas, sugerencias o comunicación de incidencias sobre UAProject deben realizarse a través del [formulario](https://cvnet.cpd.ua.es/uaSolicitudes/Home/CreateId/?id=46) del Servicio de Gestión Académica.

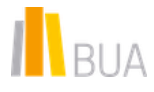

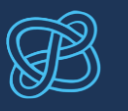

• Puedes consultar otros TFG/TFM publicados en el Repositorio Institucional de la Universidad de Alicante (RUA) clicando en el apartado Enlaces de interés.

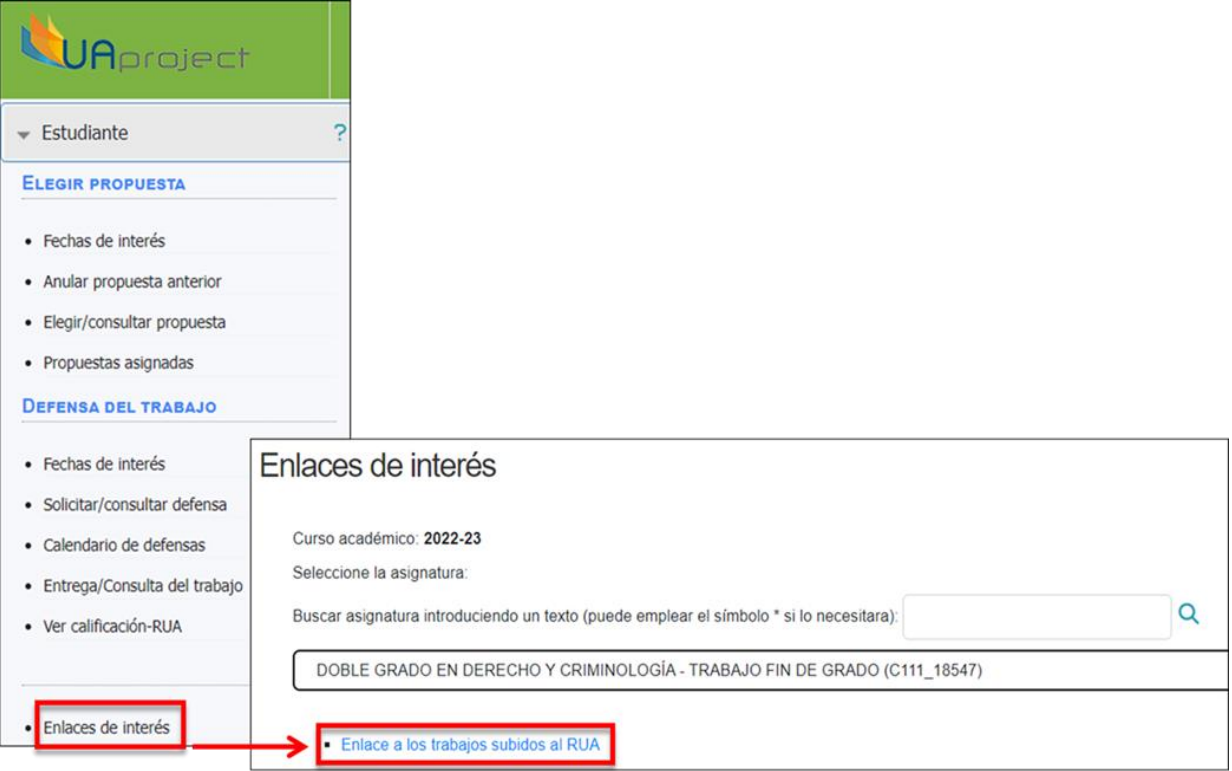

- Si quieres cambiar una propuesta/línea de trabajo asignada en cursos anteriores, podrás solicitar su anulación y elegir una nueva propuesta de TFG/TFM.
- Tendrás que indicar el orden de prioridad de las propuestas que te interesen. Si no has elegido tema, se te asignará uno en el que queden plazas libres. Si tienes cualquier problema con la propuesta que te haya sido asignada provisionalmente, podrás realizar una alegación. En el apartado Propuestas asignadas podrás consultar la asignación definitiva.

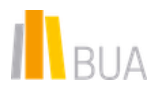

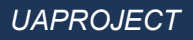

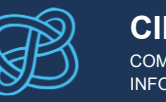

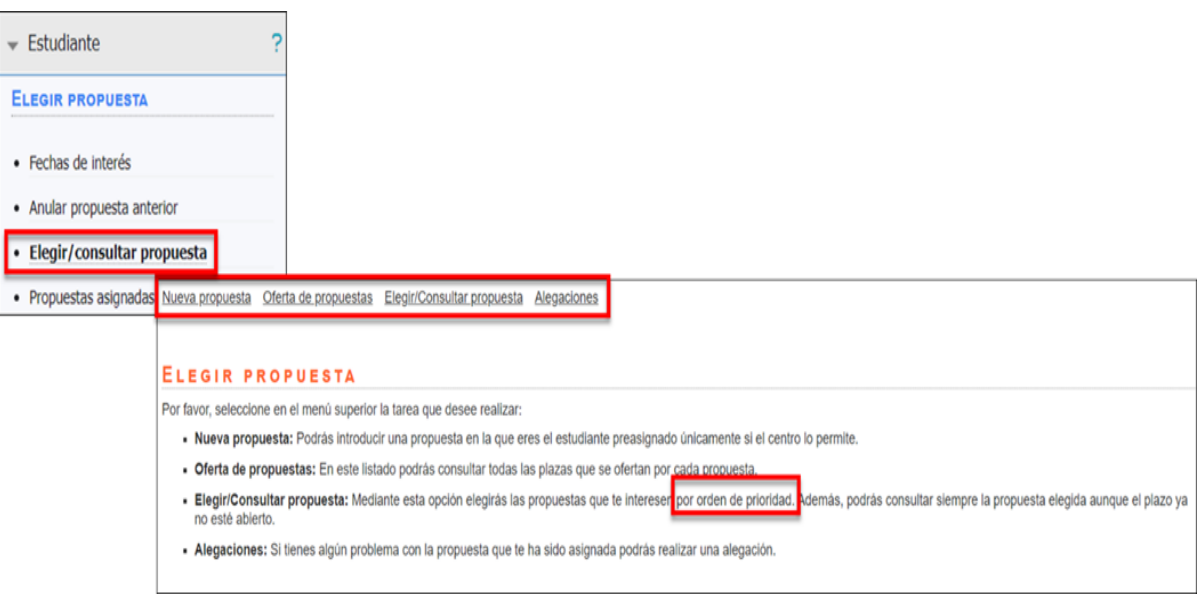

- Es un requisito imprescindible para presentar tu TFG/TFM solicitar la defensa del trabajo a través del enlace solicitar/consultar defensa (apartado DEFENSA DEL TRABAJO.
	- o Debes cumplimentar un formulario con el título de tu trabajo y otros aspectos que lo describan (resumen, introducción, palabras clave…)
	- o Tu solicitud deberá de ser confirmada por el tutor o tutora para que puedas acceder a la defensa.
	- o Podrás realizar **alegaciones** si no estás de acuerdo con la fecha, hora y/o tribunal que te hayan sido asignados en el **calendario de defensas.**

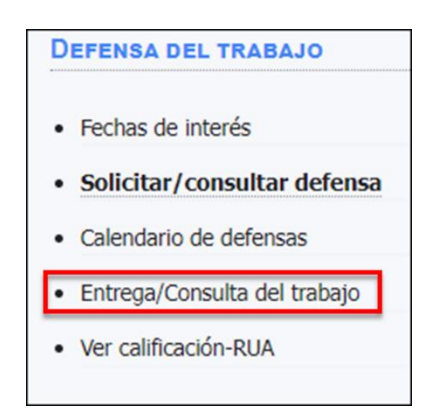

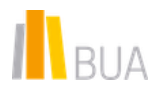

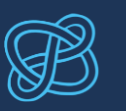

- El TFG/TFM se entregará en formato digital a través del enlace **Entrega/Consulta del trabajo** (apartado **DEFENSA DEL TRABAJO).**  En el caso de tener algún problema con la subida del documento**,** podrás realizar **alegaciones** para entregarlo fuera de plazo. **Requisitos:**
	- o En un único fichero comprimido (**formato zip**) que **no** debe **superar** los **260 Mb**.
	- o El fichero comprimido puede contener uno o varios archivos (pero tu TFG/TFM no debe estar dentro de ninguna carpeta).
	- o El archivo de tu TFG/TFM debe tener formato **pdf**.
	- o No debes poner como **nombre del archivo** el título de tu trabajo, ni tu nombre. Seguirá el siguiente modelo **en minúsculas** dependiendo de si se va a publicar o no en RUA:
		- **rua.pdf** si quieres que se publique en el Repositorio Institucional de la UA (si tienes la autorización de tu tutor y has dado el visto bueno a su publicación durante el proceso de subida)
		- **memoria.pdf** si no quieres que se publique en RUA

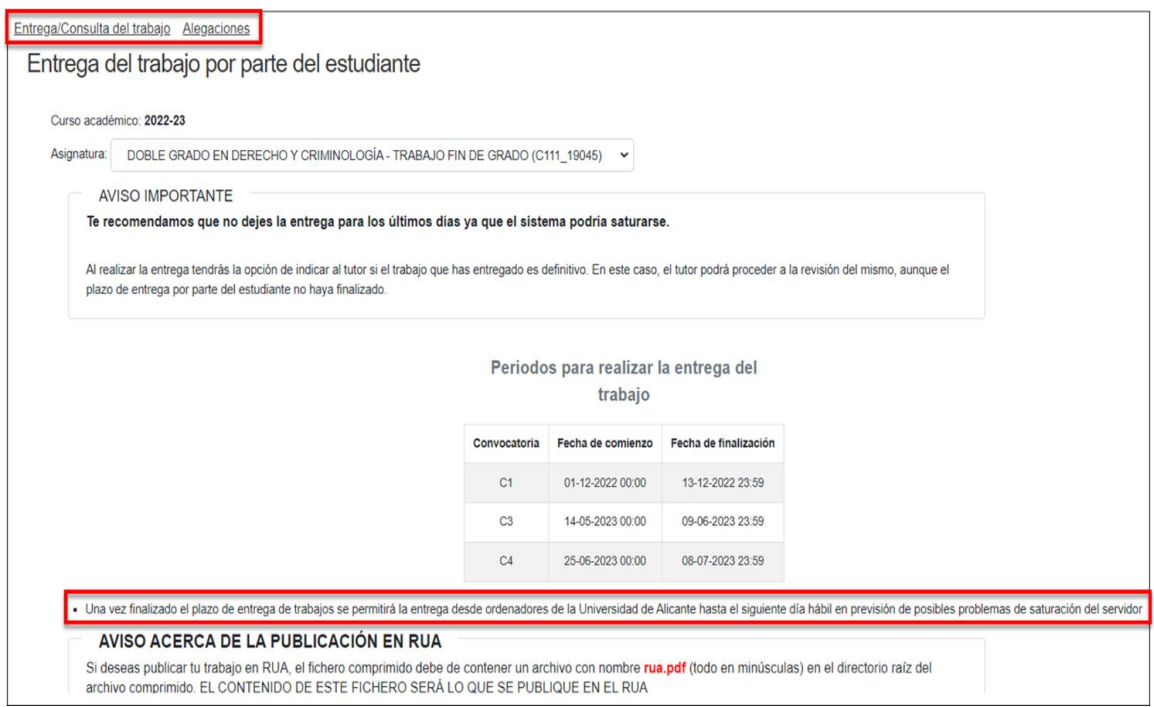

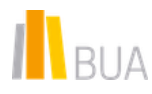

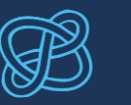

• Verifica en la casilla correspondiente que es la **entrega definitiva**, para que el tutor o tutora puedan acceder al trabajo y evaluarlo. No podrás sustituirlo por otro y es el que deberás defender ante el tribunal.

ZDesea que ésta sea su entrega final y el tutor pueda corregir su trabajo? Si no se marca esta casilla, el tutor no podrá visualizar ni DESCARGAR = el trabajo, salvo que haya finalizado el plazo de entrega del trabajo en cuyo caso el tutor ya podrá proceder a su corrección.

- Es recomendable que te guardes algún comprobante de la entrega del trabajo en el plazo establecido (por ejemplo, la clave de seguridad)
- Podrás consultar la calificación de tu trabajo en la plataforma y en tu campus virtual.

 No dejes la entrega del archivo para los últimos días, porque el sistema podría saturarse e impedir su subida dentro de plazo.

#### Para saber más

Los siguientes vídeos pueden ayudarte a solicitar la defensa del TFG/TFM y a subirlo a la plataforma:

[Propuesta Solicitud de Defensa TFM](https://www.youtube.com/watch?v=lQWFvBXfAN0) [Subir el TFM definitivo a UAProject](https://www.youtube.com/watch?v=y5O0otXJUZg)

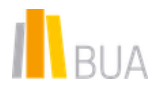